# 軟體協助論文寫作工具 教師:曾國尊

#### Chap 04 統計資料繪製

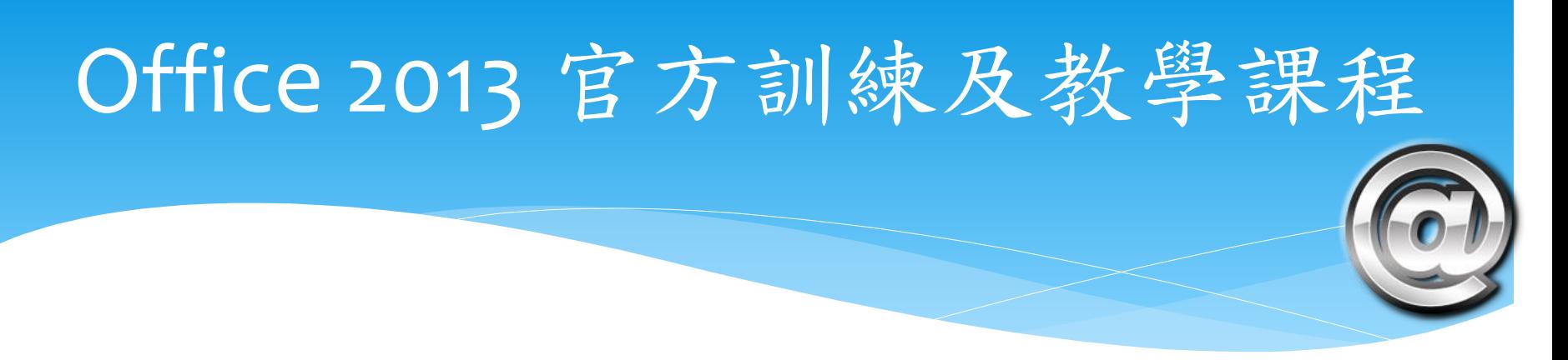

- <http://go.microsoft.com/fwlink/p/?LinkID=506713>
- https://support.office.com/zh-tw/article/Office- [%E8%A8%93%E7%B7%B4%E5%92%8C%E6%95%99%E5%AD%](https://support.office.com/zh-tw/article/Office-%E8%A8%93%E7%B7%B4%E5%92%8C%E6%95%99%E5%AD%B8%E8%AA%B2%E7%A8%8B-b8f02f81-ec85-4493-a39b-4c48e6bc4bfb?ui=zh-TW&rs=zh-TW&ad=TW) B8%E8%AA%B2%E7%A8%8B-b8f02f81-ec85-4493-a39b-4c48e6bc4bfb?ui=zh-TW&rs=zh-TW&ad=TW
- 上述兩個網址均指向同處、列出兩者僅為參考

### 統計資料繪製方式

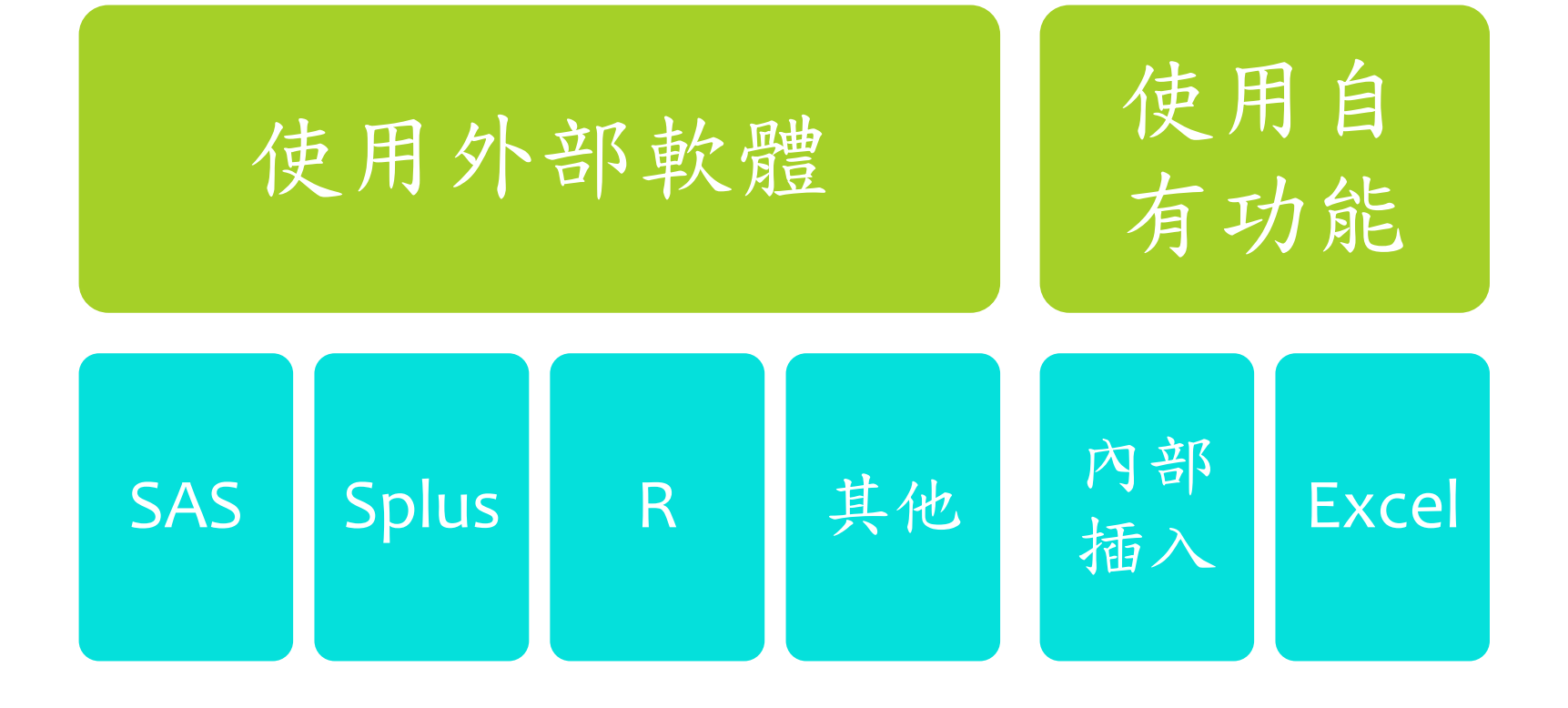

## 內部插入(Word 自有)

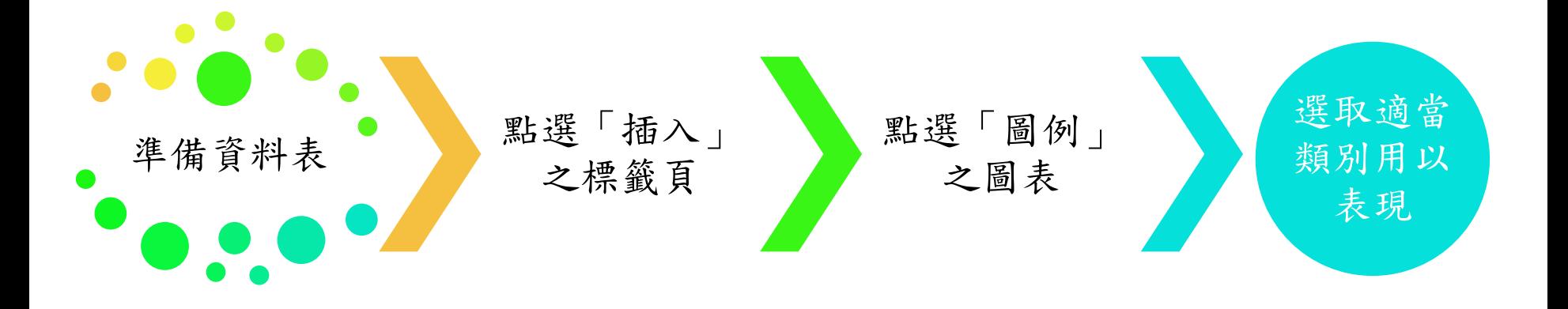

#### Word自帶圖表功能

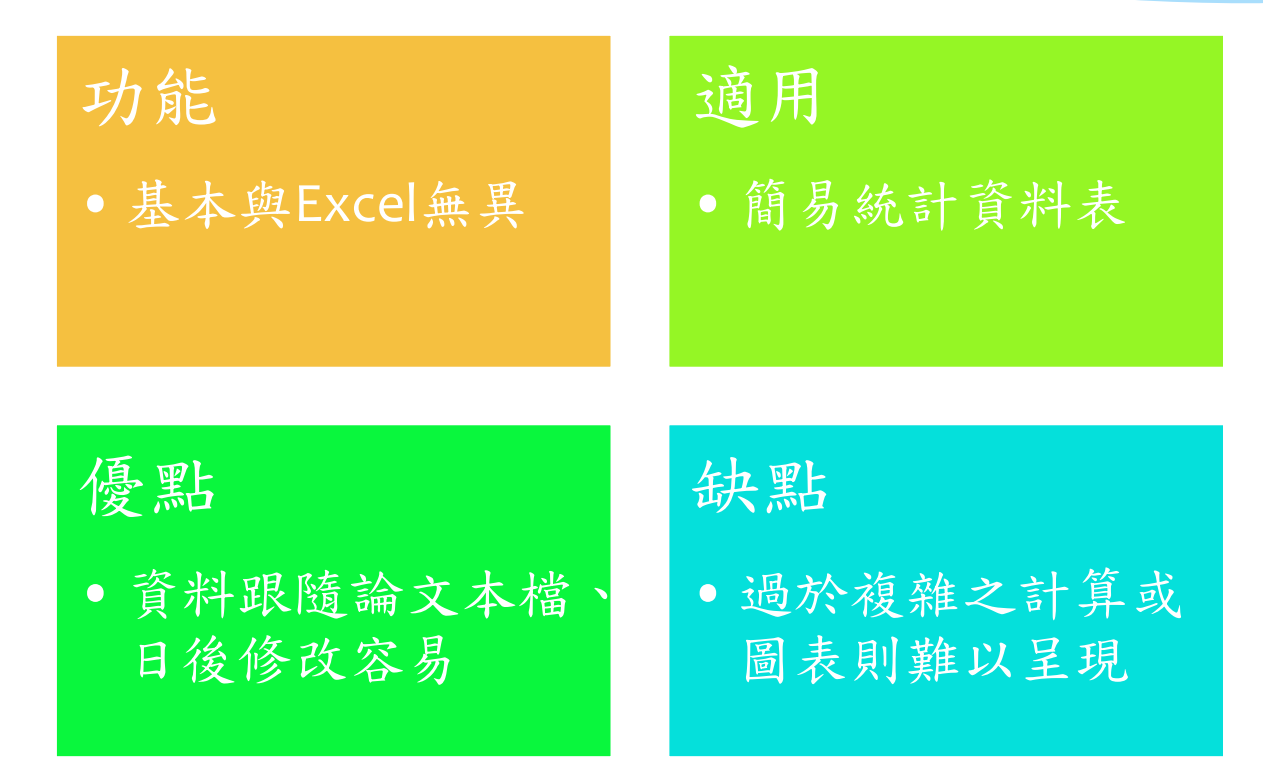

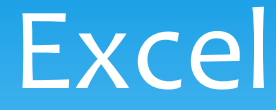

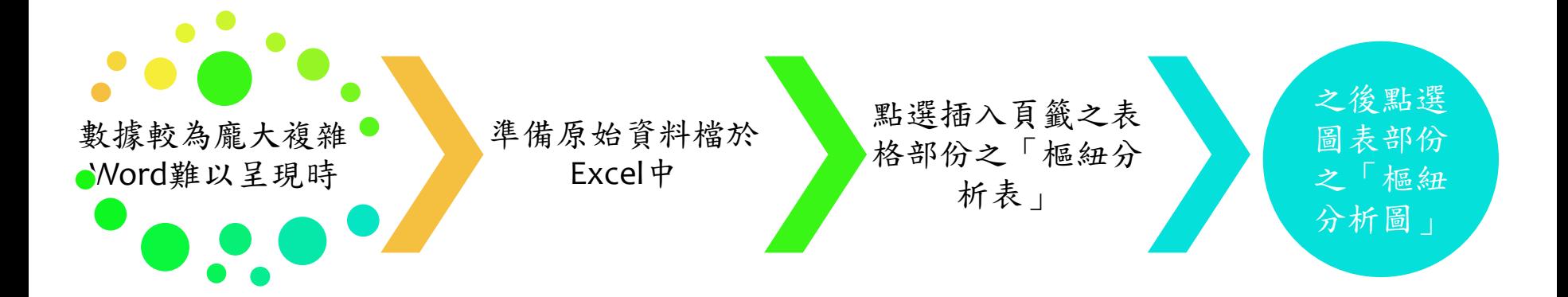

# 統計資料繪製原則

選用適當之圖表類型

注意比例尺問題、以免圖表難以理解

適切的命名及說明